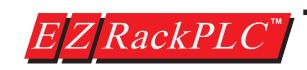

# The Incredible EZRack PLC can handle Auto-tuned PID Loops with Unique PID Monitor

# What is PID Loop?

PID is one of the most popular control algorithms used in the industry to control the variables involved in an industrial manufacturing process for the proper operation of the process. PID stands for Proportional, Integral and Derivative control algorithm. With a proper choice of P, I, and D settings, a user can maintain a process value very close to the setpoint. In addition, if the setpoint changes, the PID algorithm can quickly bring the process back under control. EZRack PLC supports up to 8 auto-tuned PID loops. For each loop you have to define several parameters, as shown below in the PID Setup window. You may change most of these parameters during run time, using EZRack PLC Designer Pro in online mode.

# **PID Loop Auto Tuning**

To achieve a stable and responsive process control, it is very important to select the proper PID parameters. Experienced users can estimate good starting values for these parameters and later tweak them to optimize the PID loop performance. This is called as the manual tuning of the process. Whereas, those who want help in estimating the starting values of the parameters like P, I, and D coefficients, EZRack PLC provides an Autotune feature.

### **Autotune Control**

Each PID Loop is controlled by the Start Autotune discrete variable (which is at Discrete Base+4). If the variable goes from false to true, and the loop is in manual mode, EZRack PLC would start autotuning that loop.

### Help Cancel Number of PID Loops 8 ▼ OK Loop1 Loop2 Loop3 Loop4 Loop5 Loop6 Loop7 Loop8 LOOP 1 Sample Rate (1/100 sec) Base Reg + 0 (????) Process Variable (PV) Tag Setnoint Base Reg + 1 (????) Control Variable (CV) Tag ┰ Proportional Gain 10 Base Reg + 2 (?????) Base Register Tag ▼ Integral (Reset) Time Base Reg + 3 (????) Base Discrete Tag -Derivative (Rate) Time 13 Base Reg + 4 (????) PID Loop Mode Discrete Base + 0 (????) Base Reg + 5 (????) Deadhand Manua 0 = Manual, 1= Auto Mode Setpoint Low Limit Base Reg + 6 (????) Auto Setpoint HighLimit Base Reg + 7 (????) Base Reg + 8 (????) CV Low Limit Discrete Base + 1 (????) CV HighLimit 4095 Base Reg + 9 (????) Use PV Square Discrete Base + 2 (????) CV Offset Base Reg + 10 (????) Saturation Discrete Base + 3 (????) Base Reg + 11 (????) -Autotune Settings Enable Control Output Start Autotune Discrete Base + 4 (????) Autotune Status Base Reg + 12 (????) Timeout Time (in sec) 600 Base Reg + 13 (????) (determined by CV Low) Tuning Type Discrete Base + 5 (2222) (determined by CV High) 0 = PID, 1 = PI PID Mode, Options, Parameters and Limits can be modified using adder Logic during run time

## **Autotune Setup**

The EZRack PLC can autotune PID loops, i.e. it can estimate the values for the Proportional Gain, Integral (Reset) time, and Derivative (Rate) time for PID loop. The dialog box allows you to setup the loop for autotune. EZRack PLC uses Ziegler-Nichols method to estimate the PID parameters.

### **Start Autotune**

Shown on the dialog box for information only.

The Start Autotune discrete is at Discrete Base+4. EZRack PLC initiates autotuning of a loop when this bit transitions from 0 to 1. Autotuning of the loop is started regardless of the selected "PID Loop Mode" of the loop. Once Autotune is started, you can stop it by setting this bit to 0.

### **Timeout Time (in sec)**

User programs Autotune timeout in seconds in this register. If EZRack PLC can not finish autotuning within this time, the Autotune is aborted. User should program this field based on the dynamics of the process.

### **Autotune Status**

Shown on the dialog box for information only. During Autotune, EZRack PLC reports the status of Autotune in the register.

| 0 | Tuning in Progress                           |
|---|----------------------------------------------|
| 1 | Tuning Done                                  |
| 2 | User cancelled tuning                        |
| 3 | Control Value could not be incremented       |
| 4 | The tuning algorithm failed to fit the curve |
| 5 | Division by zero error                       |
| 6 | Could not determine dead time                |
| 7 | one or more of P, I or D was out of range    |
|   |                                              |

Note: Autotune is performed by EZRack PLC observing open loop response to a step change in the control value. Before starting autotune, the process should be in a steady state. During Autotune, watch the process variable closely for it to be within the safe limits.

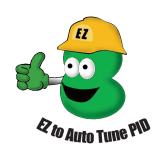

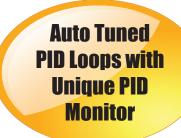

### **Tuning Type**

User selects if PI or PID tuning is required.

# **PID Monitor**

You can use the PID Monitor function to monitor and make real-time changes to your PID Loop. In order to use it, you must be connected to the PLC and select Main Menu > EZRack PLC > PID Monitor. A PID Monitor window will show up. Here you can change the current values of the parameters by entering a value in the New Value field. Once all of the parameters are defined, press the Apply button and then the Start Monitoring button at the bottom, to begin monitoring your PID Loop. A graph will begin to appear as shown in the image below.

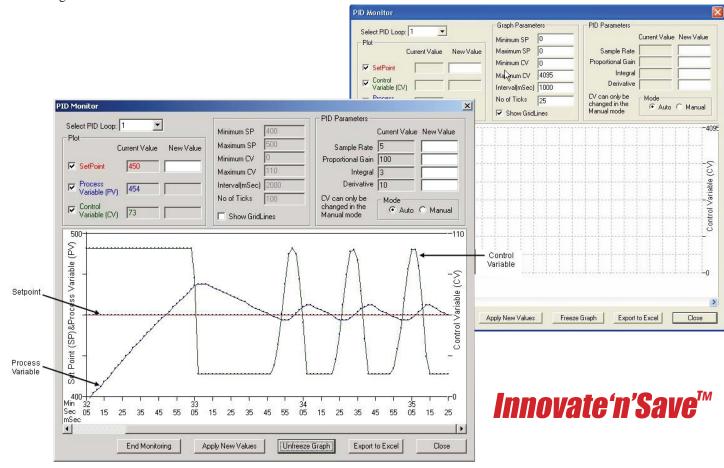

In the illustration above, the Setpoint and Process Variable were set to 450 and are represented by the line running through the middle of the graph. The Minimum SP of 400 is shown at the bottom left and the Maximum Limit of 500 is shown at the top left of the graph. The Control Variable was set to 110 and is represented on the right side of the graph.

2-30 PLCs www.EZAutomation.net PLCs 2-31